# **Photron FASTCAM Viewer for High Speed Digital Imaging**

**Release Notes Ver. 4.0.6.2 E**

Photron

The copyright of this document is held by PHOTRON LIMITED.

Product specifications and manual contents are subject to change without notice.

PHOTRON LIMITED bears no responsibility for any results by using our products nor by applying this manual to any operations.

The official name of Windows is the Microsoft Windows Operating System.

Microsoft, Windows, and the logo of Windows are trademarks of Microsoft Corporation of the United States and/or its affiliated companies.

Intel and Core are trademarks or registered trademarks of Intel Corporation in the United States and / or other countries.

Other company names and product names listed in this manual are registered trademarks or trademarks of their respective companies. Product specifications and features can change for the purpose of improvement without notification.

## **Contents**

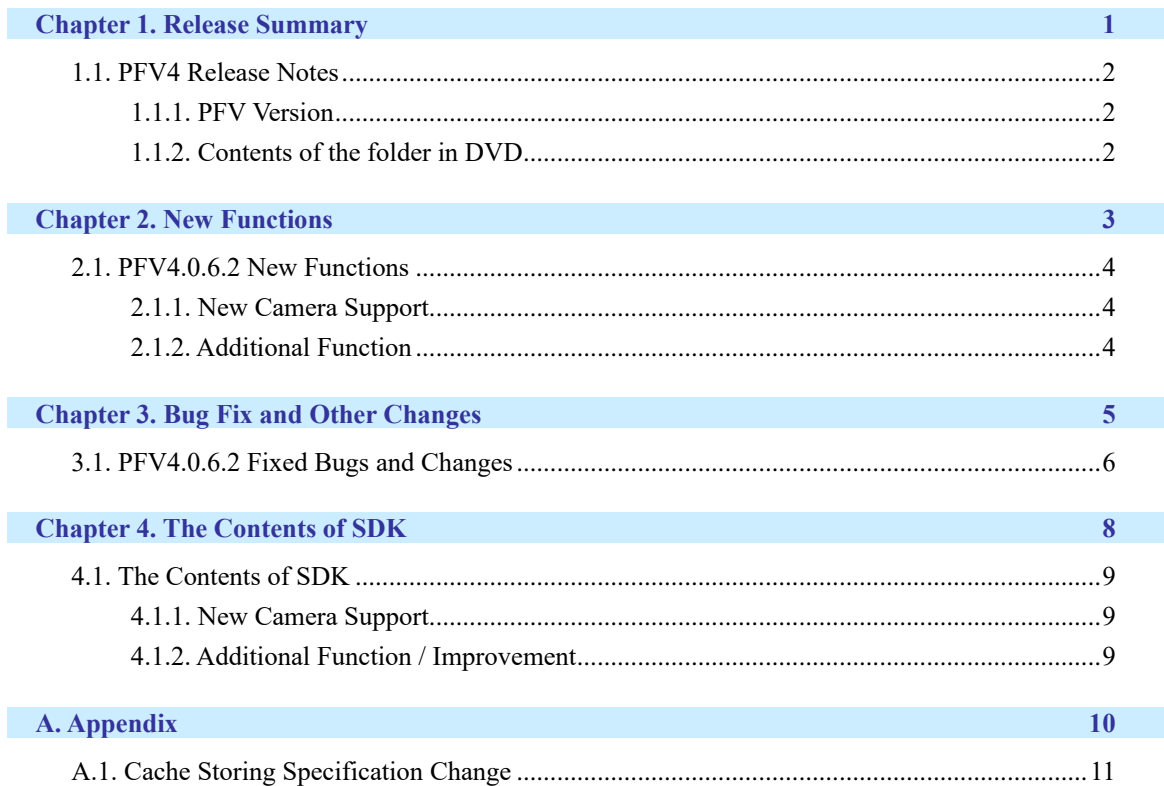

<span id="page-3-0"></span>**Chapter 1. Release Summary**

**1**

### <span id="page-4-0"></span>**1.1. PFV4 Release Notes**

#### <span id="page-4-1"></span>1.1.1. PFV Version

- PFV Ver. 4.0.6.2
- SDK (PDCLIB.DLL) Ver. 4.0.6.2

#### <span id="page-4-2"></span>1.1.2. Contents of the folder in DVD

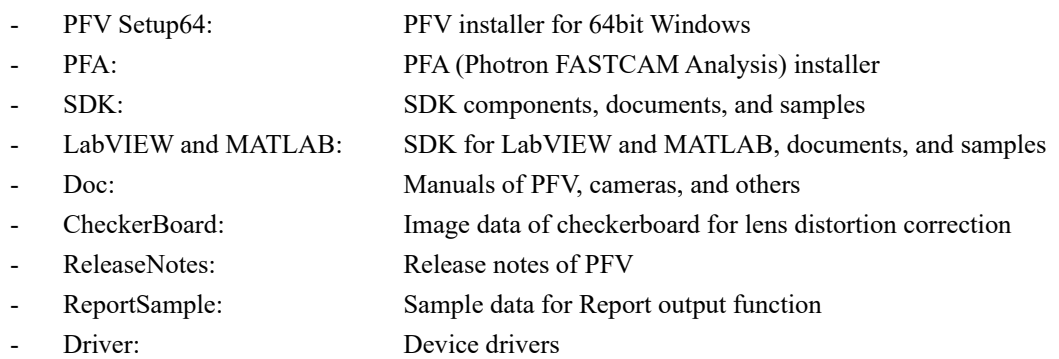

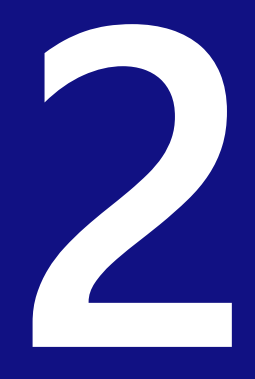

## <span id="page-5-0"></span>**Chapter 2. New Functions**

### <span id="page-6-0"></span>**2.1. PFV4.0.6.2 New Functions**

#### <span id="page-6-1"></span>2.1.1. New Camera Support

FASTCAM Nova S/R NV model is supported. FASTCAM MH6 type LT is supported.

#### <span id="page-6-2"></span>2.1.2. Additional Function

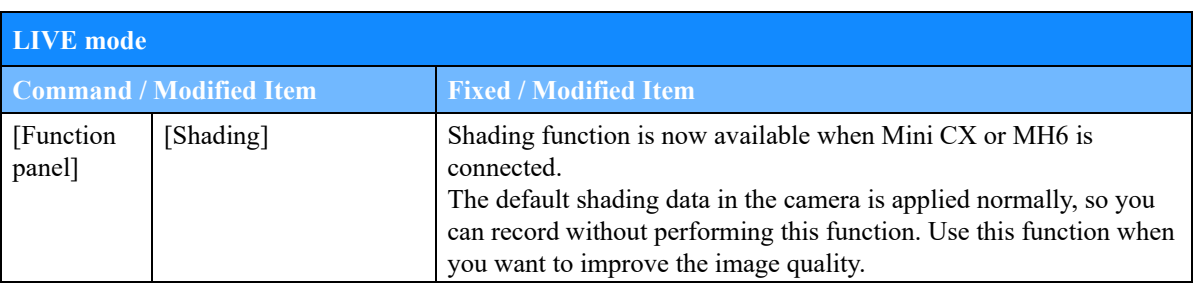

#### **Other**

Faster image acquisition for sensors with many missing pixels when connected to Mini AX.

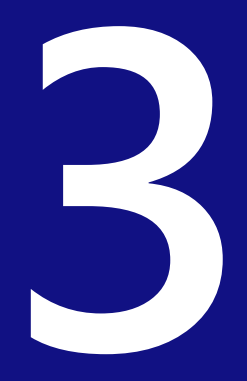

# <span id="page-7-0"></span>**Chapter 3. Bug Fix and Other Changes**

## <span id="page-8-0"></span>**3.1. PFV4.0.6.2 Fixed Bugs and Changes**

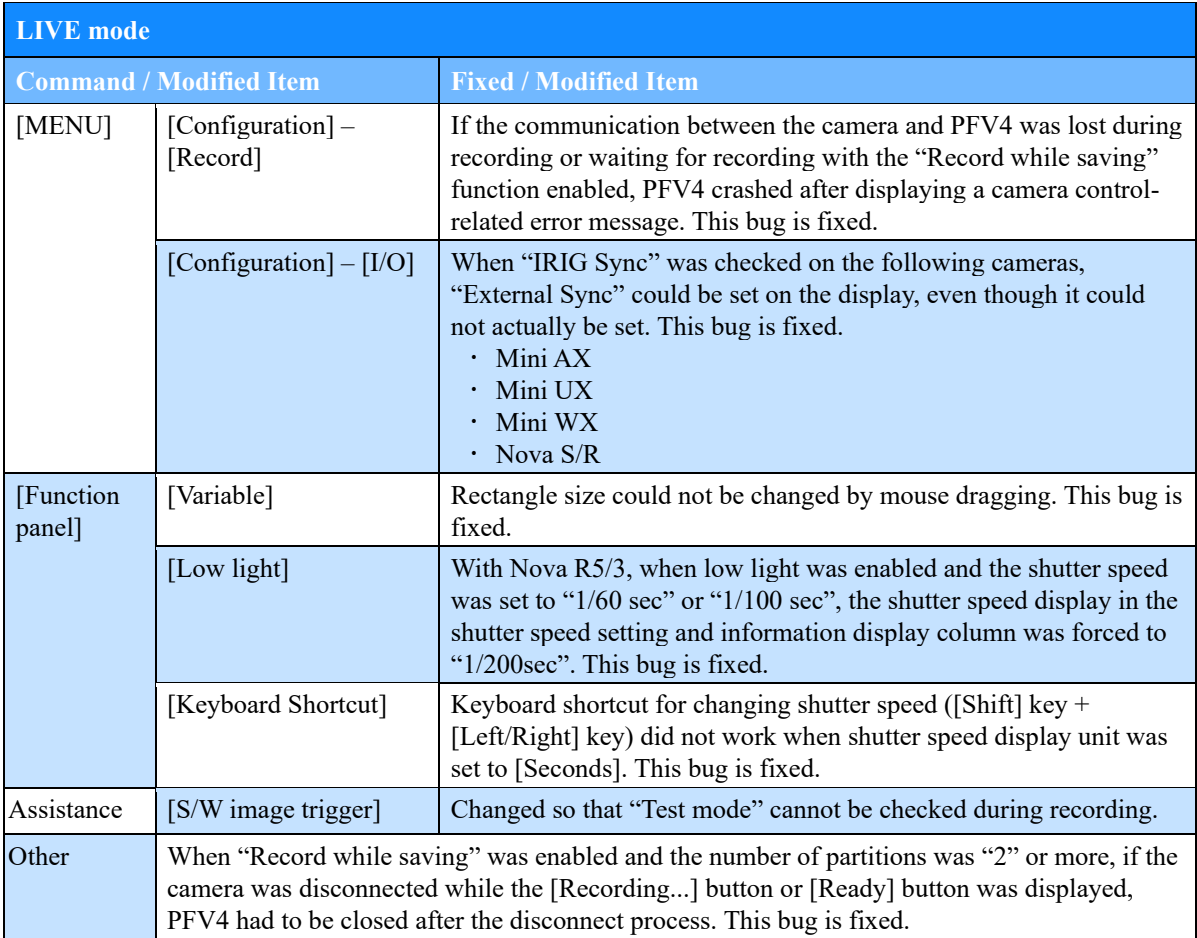

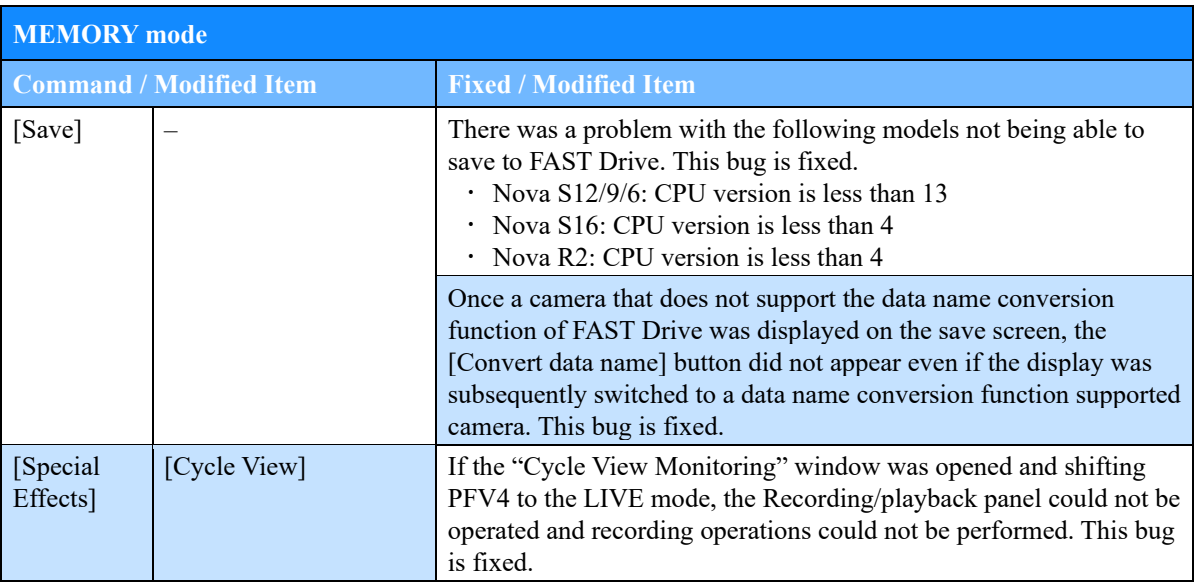

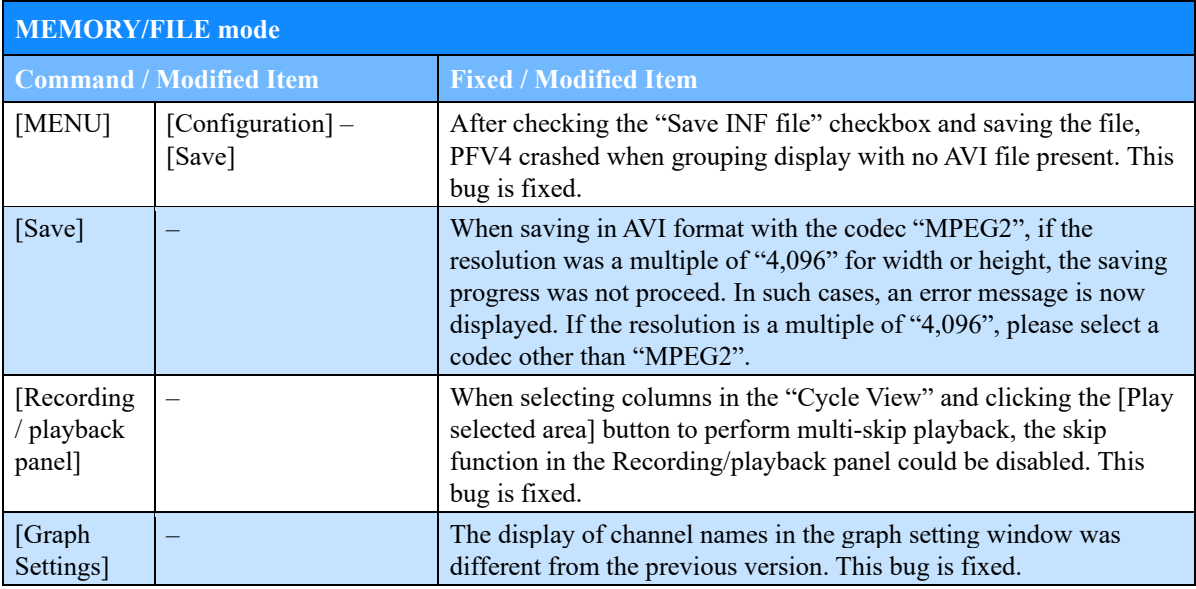

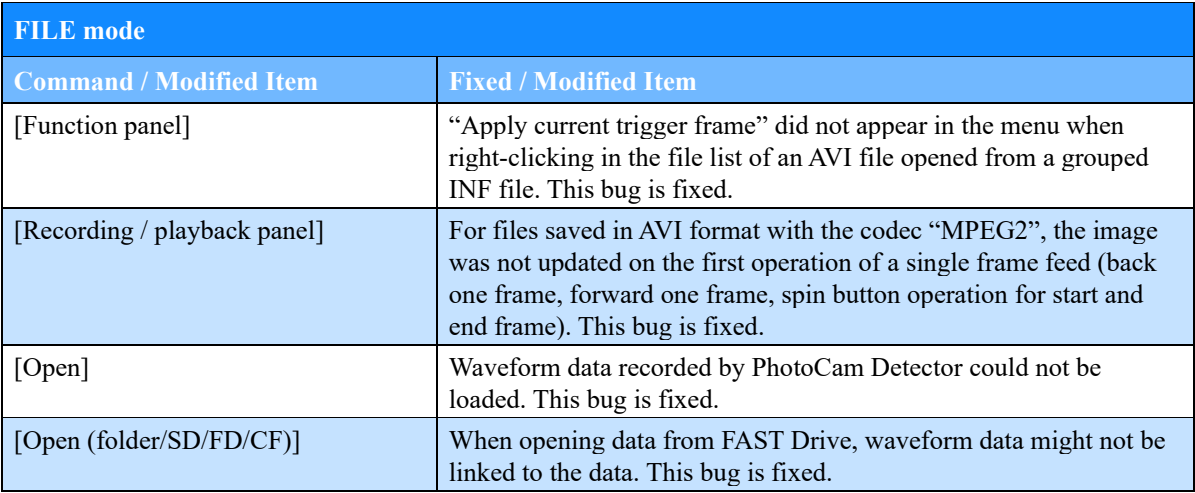

#### **Other**

When ST Cam is connected, errors of other heads may be displayed. This bug is fixed.

**4**

## <span id="page-10-0"></span>**Chapter 4. The Contents of SDK**

## <span id="page-11-0"></span>**4.1. The Contents of SDK**

#### <span id="page-11-1"></span>4.1.1. New Camera Support

FASTCAM Nova S/R NV model is supported. FASTCAM MH6 type LT is supported.

#### <span id="page-11-2"></span>4.1.2. Additional Function / Improvement

N/A

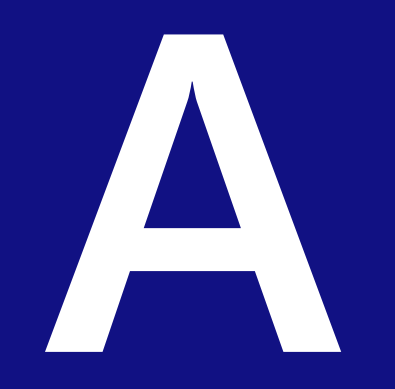

## <span id="page-12-0"></span>**A. Appendix**

## <span id="page-13-0"></span>**A.1. Cache Storing Specification Change**

Starting with PFV4.0.6.0, cache data is stored in the PC to speed up the startup process.

#### ■ **Target model**

PFV (SDK): Ver. 4.0.6.0 or later

Camera: Nova S/R series, MH6, and cameras to be released in the future

#### ■ **Expected Benefits**

#### **Faster connection between PFV and camera**

When connecting to a camera, correction data was loaded from the camera.

This loading process took a long time for the connection.

By storing the cache data in the PC, the data loading time from the camera can be reduced and the connection speed can be improved.

#### **Storring Location**

Cache data is stored in the following folder.

C:\Users\User Name\AppData\Roaming\Photron\PDCLIB\Devices\Camera Name\XXXXXXXX

- \* "User Name" is the user's local folder name.
- \* "XXXXXXXX" is a non-duplicate alphanumeric string based on camera and head information.

e.g. C:\Users\User Name\AppData\Roaming\Photron\PDCLIB\Devices\Nova S12\978C95093DC3BC7EDAEAFEAB771CA6F2

#### ◼ **Contents of Data**

Cached data includes camera correction data (pixel gain, shading, and missing pixel).

#### ◼ **Details**

The camera's MAC address (Serial number) is used to link to the cached data.

As long as there is no camera with the same MAC address (Serial number), incorrect (from another camera) data will not be linked.

## **CAUTION**

When a camera is returned to Photron for maintenance or repair and the camera's image quality is readjusted, the cache data remaining on the PC must be deleted so that the old cache data is not referenced. See "How to Delete Cache Data" on page 12 for detailed instructions.

\* If the camera is connected without deleting the old cache data, the camera will use the old correction data before image quality readjustment for its operation. In this case, the correction data inside the camera will not be overwritten.

#### ■ **How to Delete Cache Data**

- $-$  If using PFV4, do A), B), or C).
- If using SDK, do C).
- A) Initialize the camera from PFV4 to factory settings.

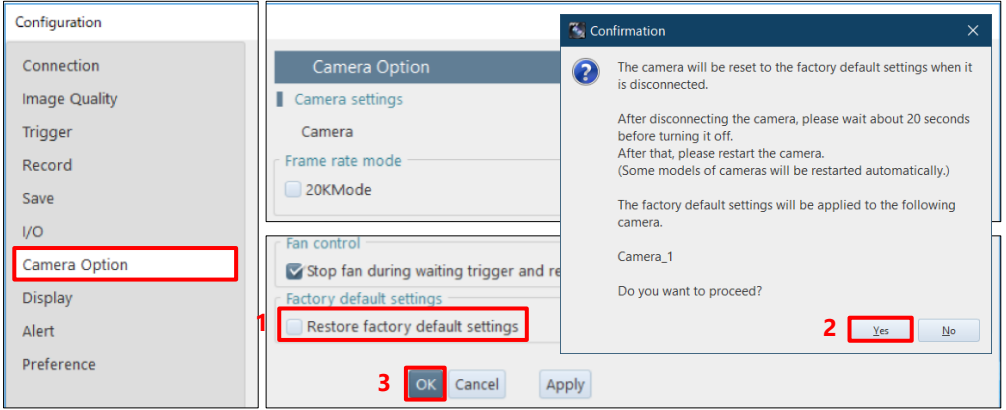

#### B) Perform PFV4 reset.

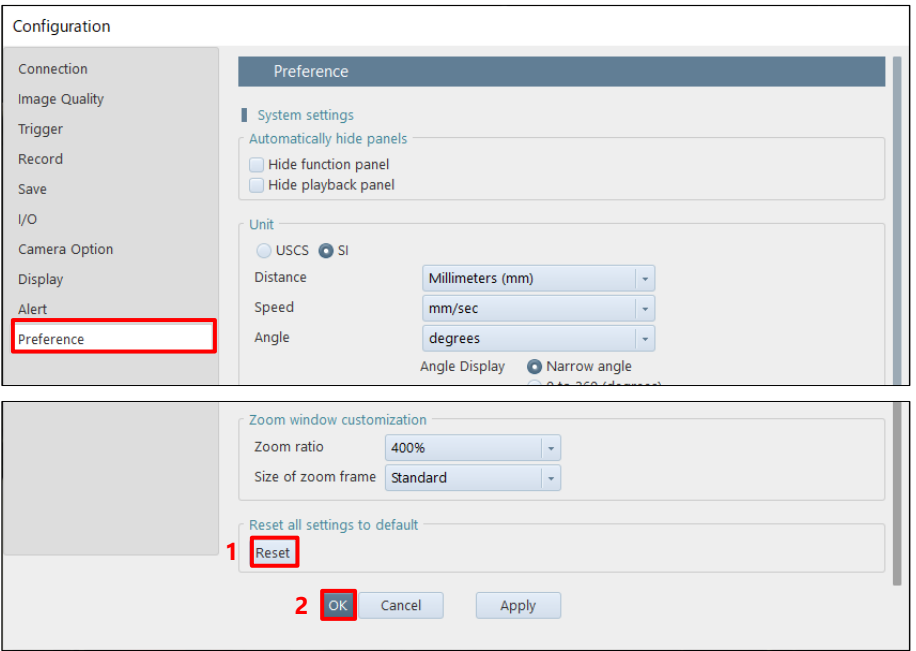

C) Delete cache data directly in the AppData folder.

C:\Users\User Name\AppData\Roaming\Photron\PDCLIB\Devices\Camera Name\XXXXXXXX

## **Photron FASTCAM Viewer**

#### **for High Speed Digital Imaging**

Release Notes Ver. 4.0.6.2 E

Issued date October 2022 Issued by PHOTRON LIMITED F21, JINBOCHO MITSUI BUILDING, Kanda Jimbocho 1-105, Chiyoda-Ku, Tokyo 101-0051, Japan